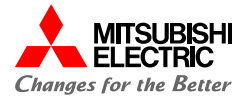

# **F R - R o b o t e r S e r i e a n C C - L i n k I E F i e l d B a s i c**

**Q u i c k s t a r t**

**© 2022 Mitsubishi Electric Europe B.V. / All rights reserved**

## **CC - L i n k I E F i e l d B a s i c**

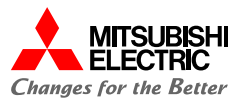

Die FR-Roboter-Serie unterstützt das CC-Link IE Field Basic Protokoll auf seiner eingebauten Ethernetschnittstelle. Der Roboter ist immer ein Slave-Modul.

Standard Ethernetkommunikation und Netzwerk-Kommunikation über CC-Link IE Field Basic auf dem gleichen RJ45- Ethernetkabel.

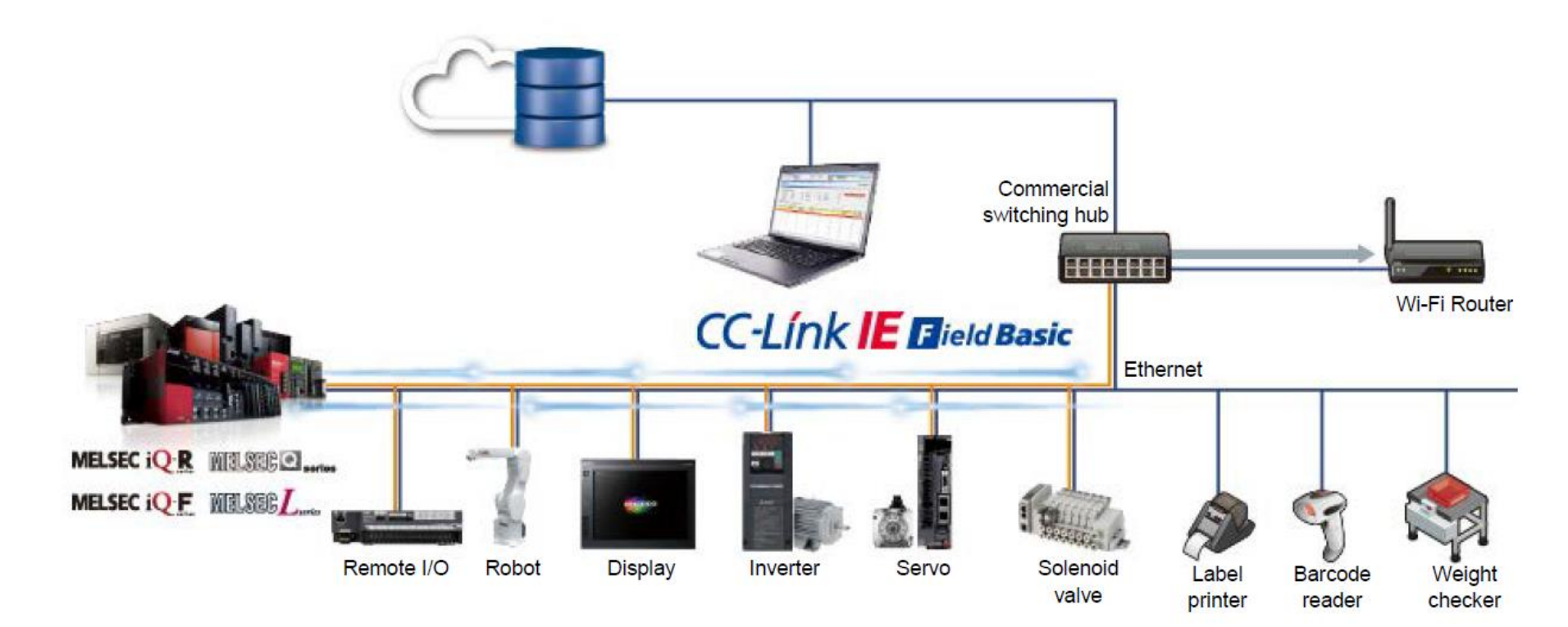

### **CC - L i n k I E F i e l d B a s i c**

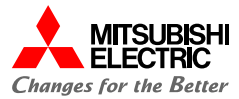

Auf der Webseite der CC-Link Organisation gibt es eine Übersicht der verfügbaren Master und Slave Module.

<https://eu.cc-link.org/en/>

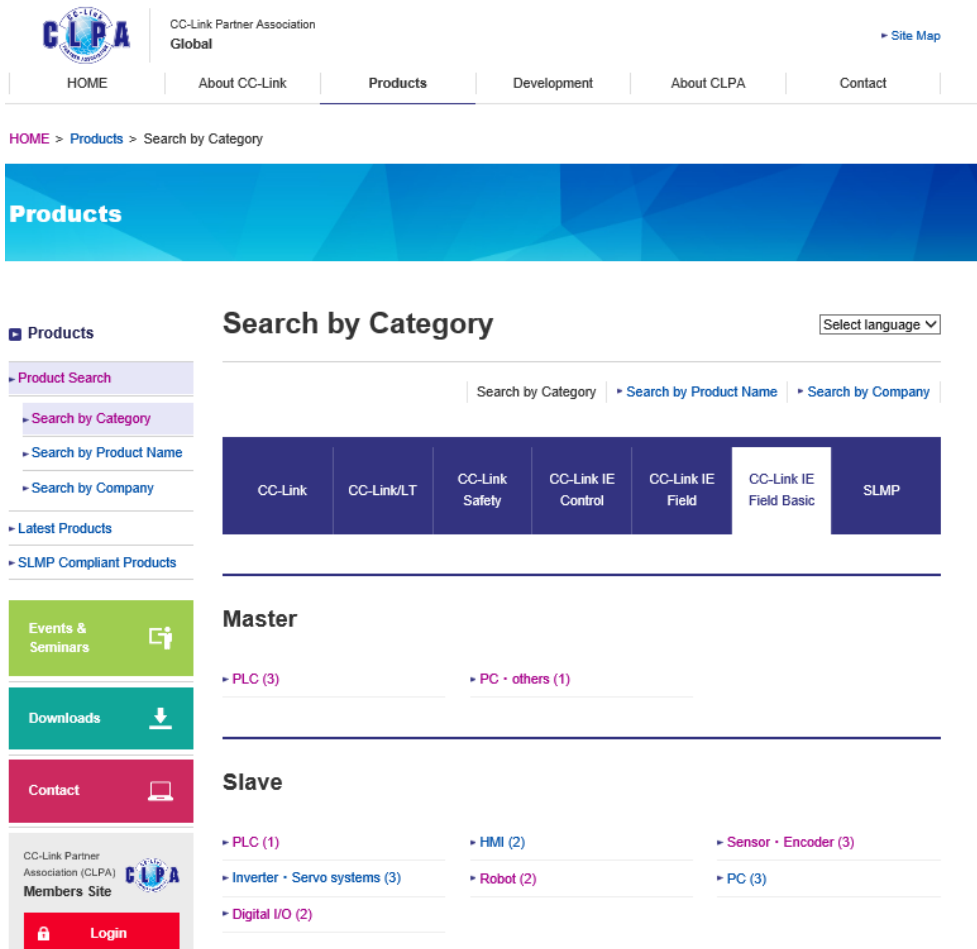

**H a n d b u c h**

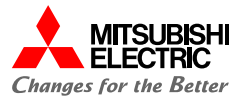

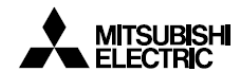

Mitsubishi Electric Industrial Robot **CR800 series controller** CR750/CR751 series controller

**Ethernet Function Instruction Manual** 

Handbuch zum CR800-Controller Im Handbuch wird die Kommunikation zu einem IQ-R Master beschrieben.

Im Beispiel hier wird als Master eine IQ-F eingesetzt.

Mögliche Mitsubishi Steuerungen:

IQ-R, IQ-F, System Q, L-Serie

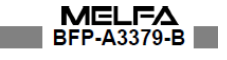

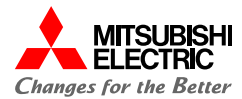

#### CC-Link IE Field Network Basic Reference Manual

SH(NA)-081684ENG-B

#### $5.2$ **Product List**

This section describes the products which configure a CC-Link IE Field Network Basic system.

### CPU modules can be used as the master station

The following table lists the CPU modules which can be used as the master station of CC-Link IE Field Network Basic.

To check the firmware version of these CPU modules, refer to the following.

**For Page 57 Added and Enhanced Functions** 

#### **MELSEC IQ-R**

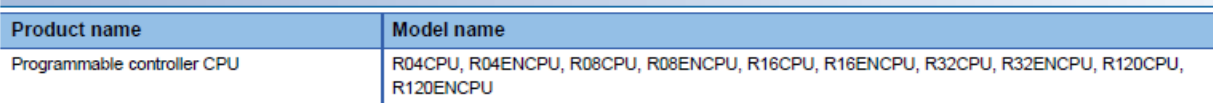

#### **MELSEC IQ-F**

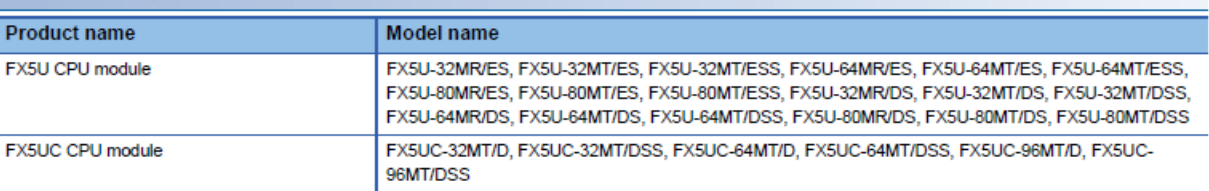

#### MELSEC-Q

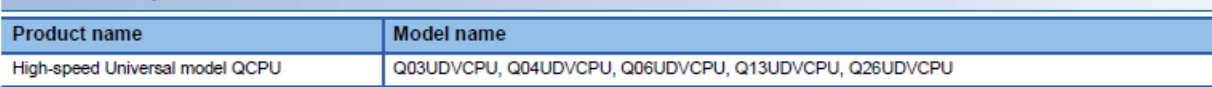

#### **MELSEC-L**

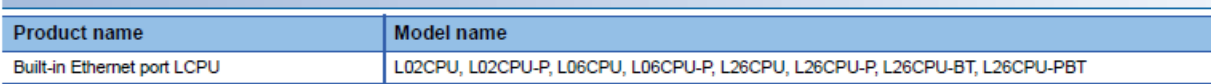

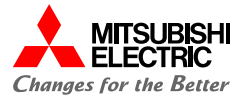

# CC-Link IE Field Network Basic Reference Manual

SH(NA)-081684ENG-B

# **Appendix 3 Added and Enhanced Functions**

This section describes added and enhanced functions of CC-Link IE Field Network Basic, as well as the corresponding firmware versions/serial numbers (first five digits) of the CPU module and software versions of GX Works3/GX Works2.

#### **MELSEC IQ-R**

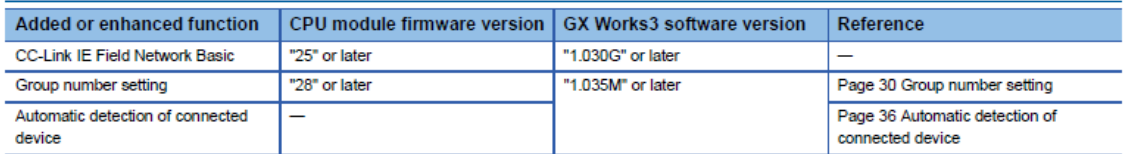

#### **MELSEC IQ-F**

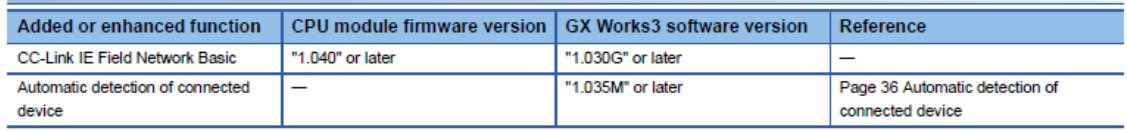

#### **MELSEC-Q**

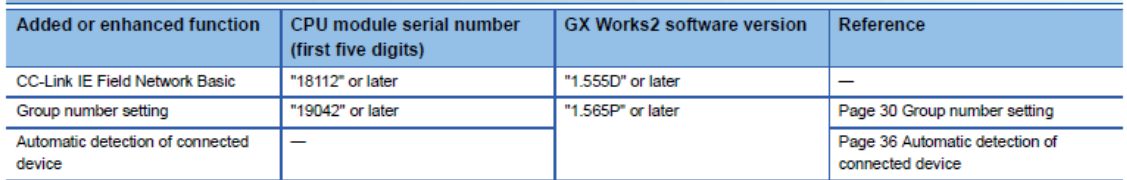

#### **MELSEC-L**

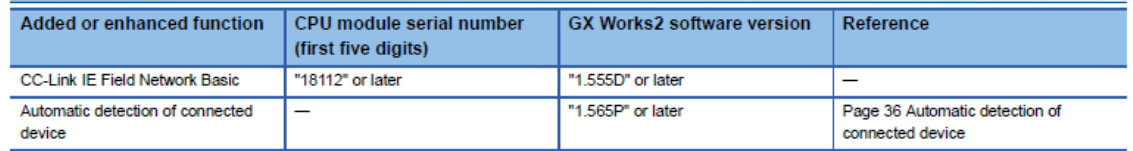

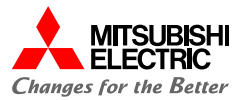

# Betriebssystem und RT Toolbox Versionen

### 3.6.2. Supported version

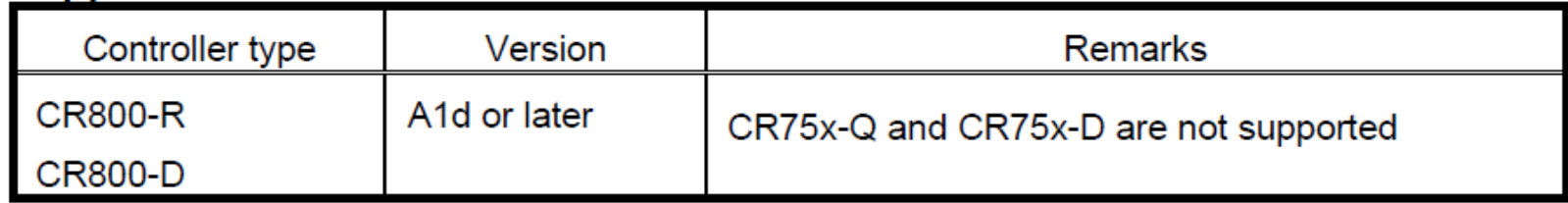

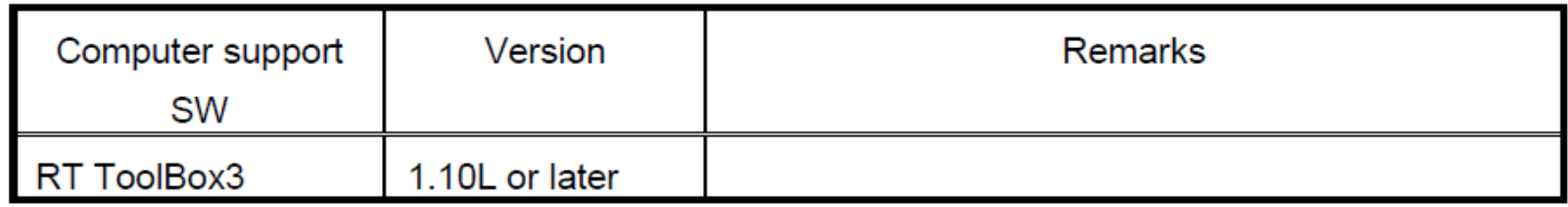

Die CC-Link IE Field Basic Kommunikation, wie auch die SLMP Kommunikation wird vom RT Toolbox3 Simulator nicht unterstütz (Stand RT Toolbox3 V1.20W).

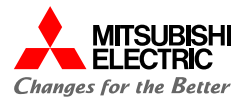

Um die CC-Link IE Field Basic Funktion zu nutzen, muss Parameter CCLBENA=1 gesetzt werden.

In NETIP wird die IP-Adresse eingetragen.

### 3.6.4. Parameters

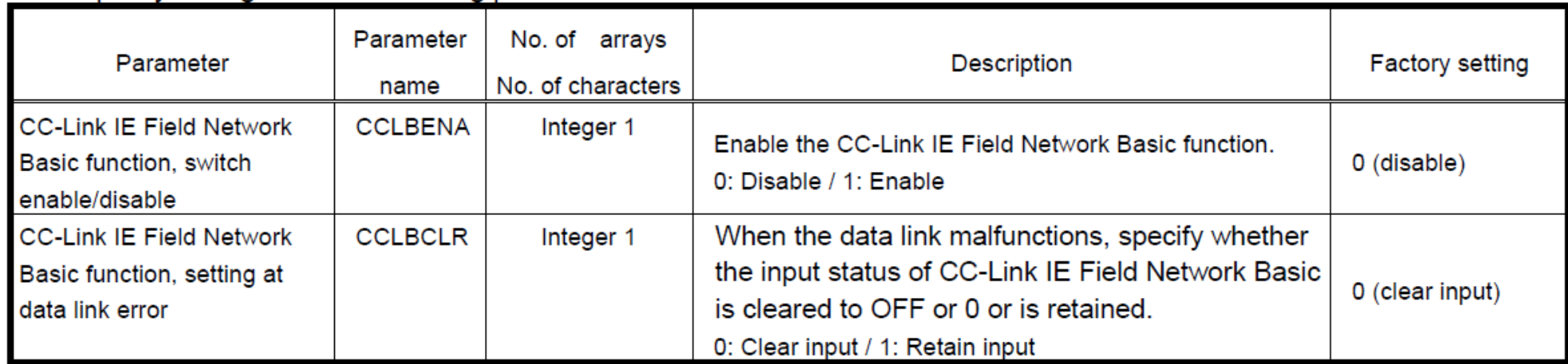

Specify settings with the following parameters.

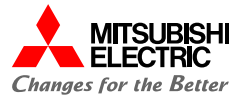

Die CC-Link E/A-Daten liegen beim Roboter ab Ein-/Ausgang 6000. Es können über die Master-Einstellungen 1 bis 4 Adressen belegt werden.

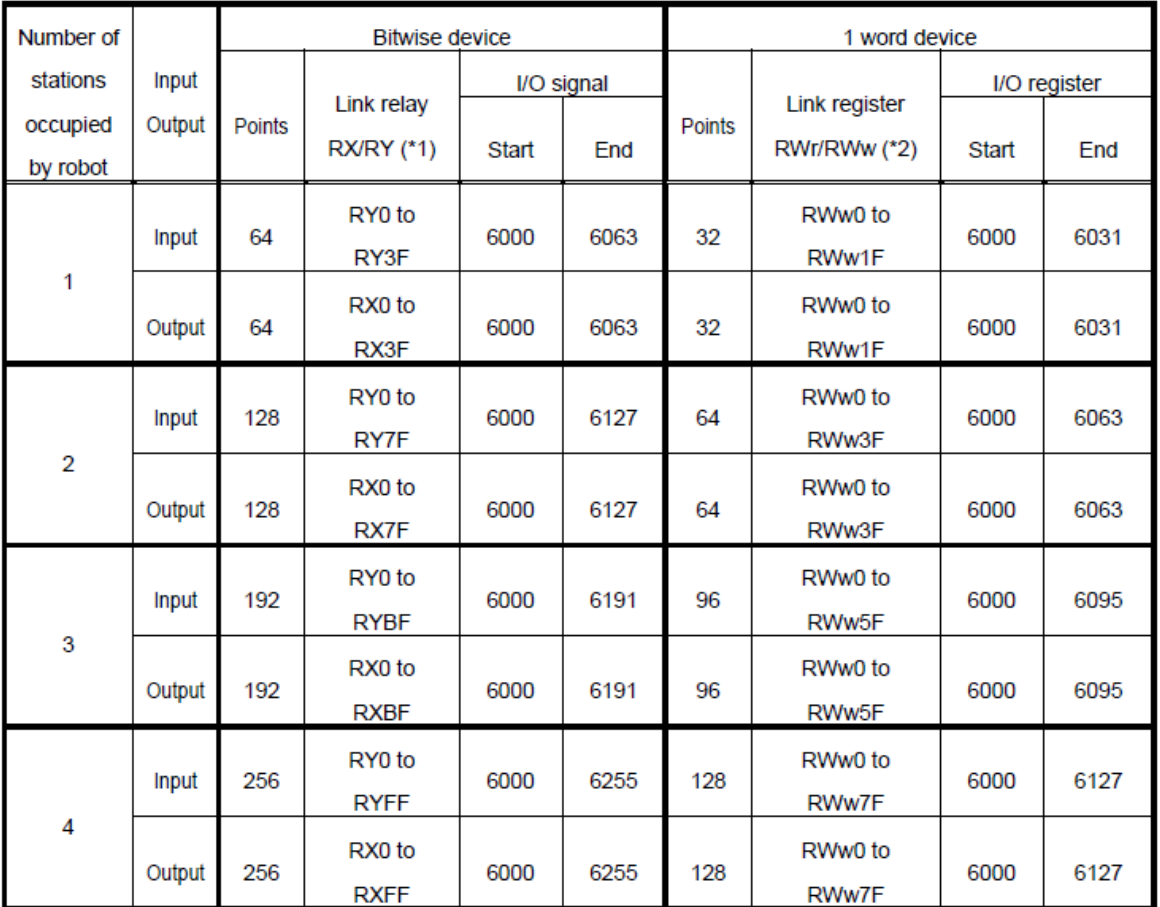

### **N e t z w e r k k o n f i g u r a t i o n**

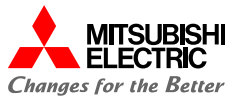

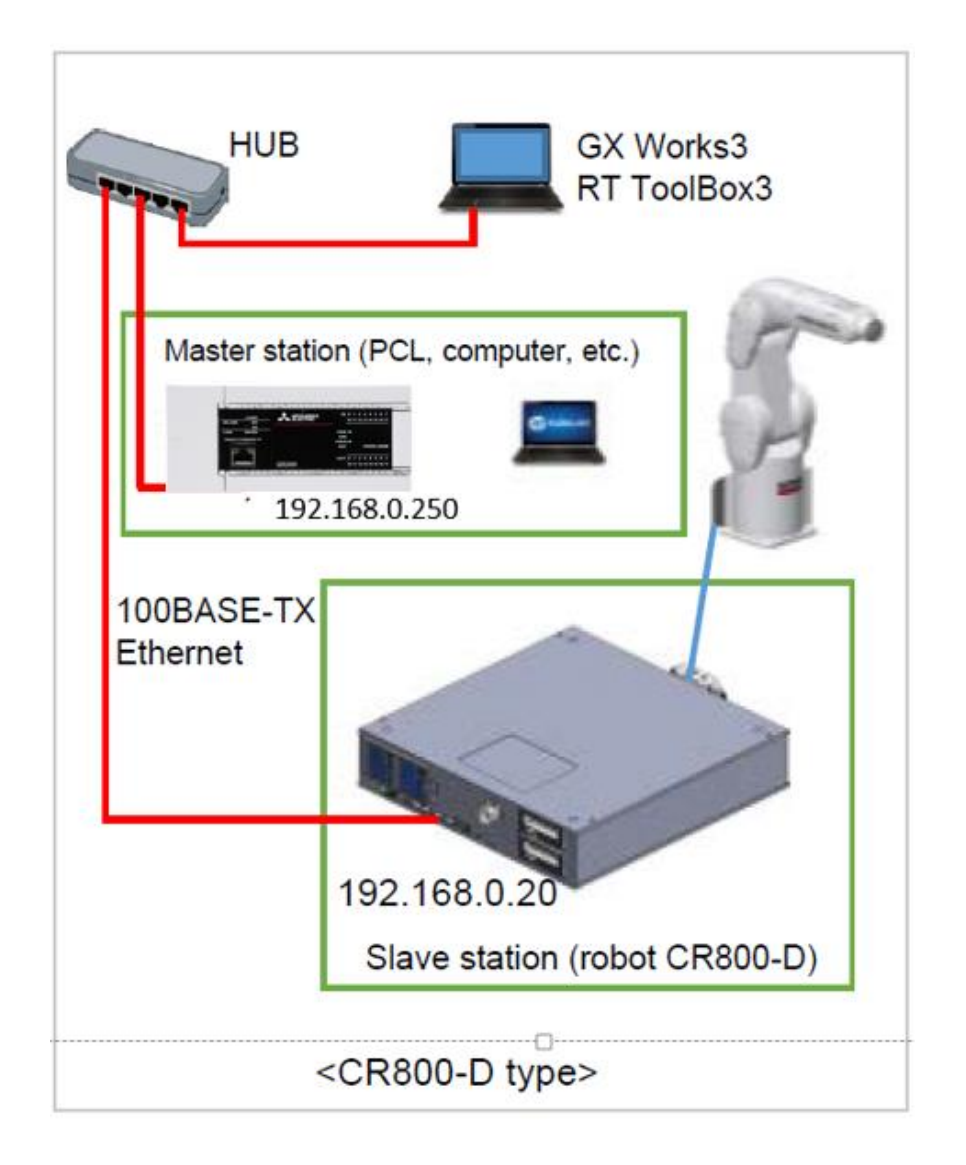

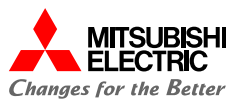

# **Basic Settings**

IP-Adresse einstellen und Kommunikation über CC-Link IEF Basic mit Enable freigeben. Danach Network Configuration und Refresh Settings einstellen.

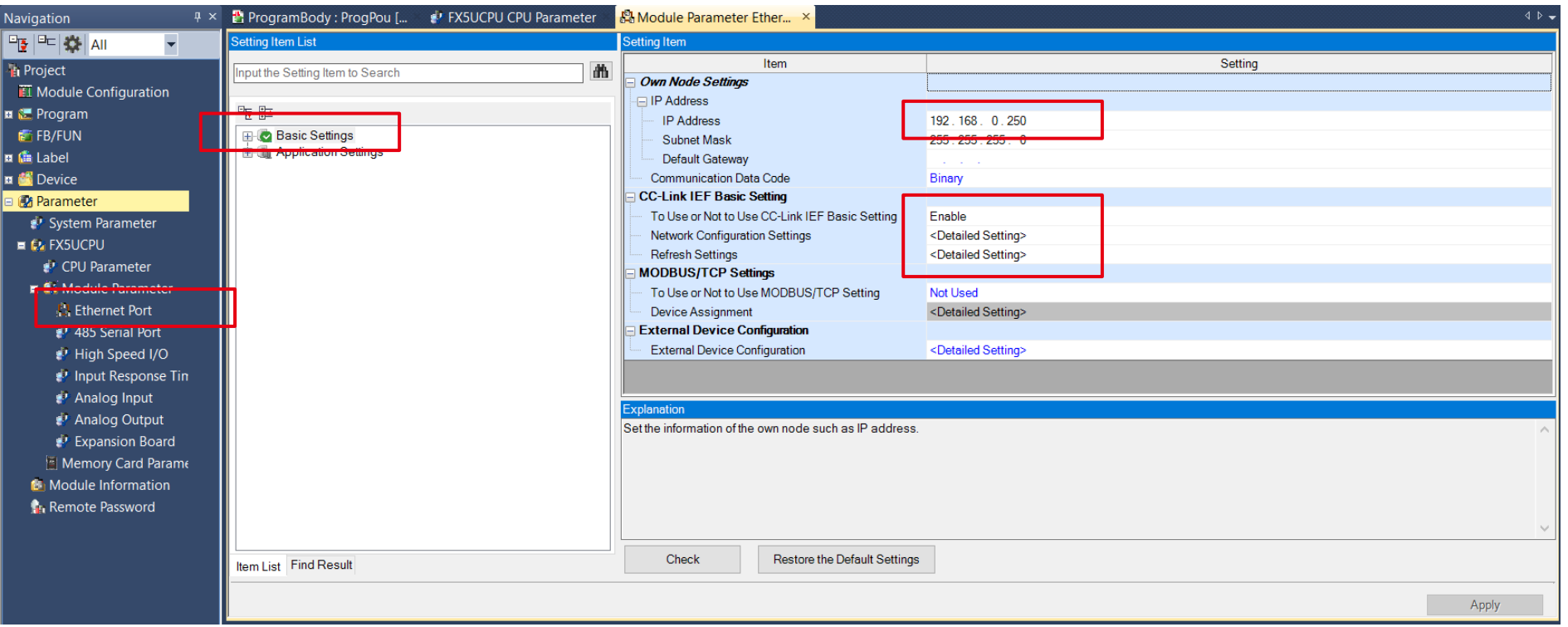

### **I Q - F N e t z w e r k e i n s t e l l u n g e n**

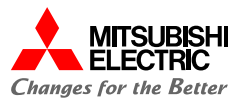

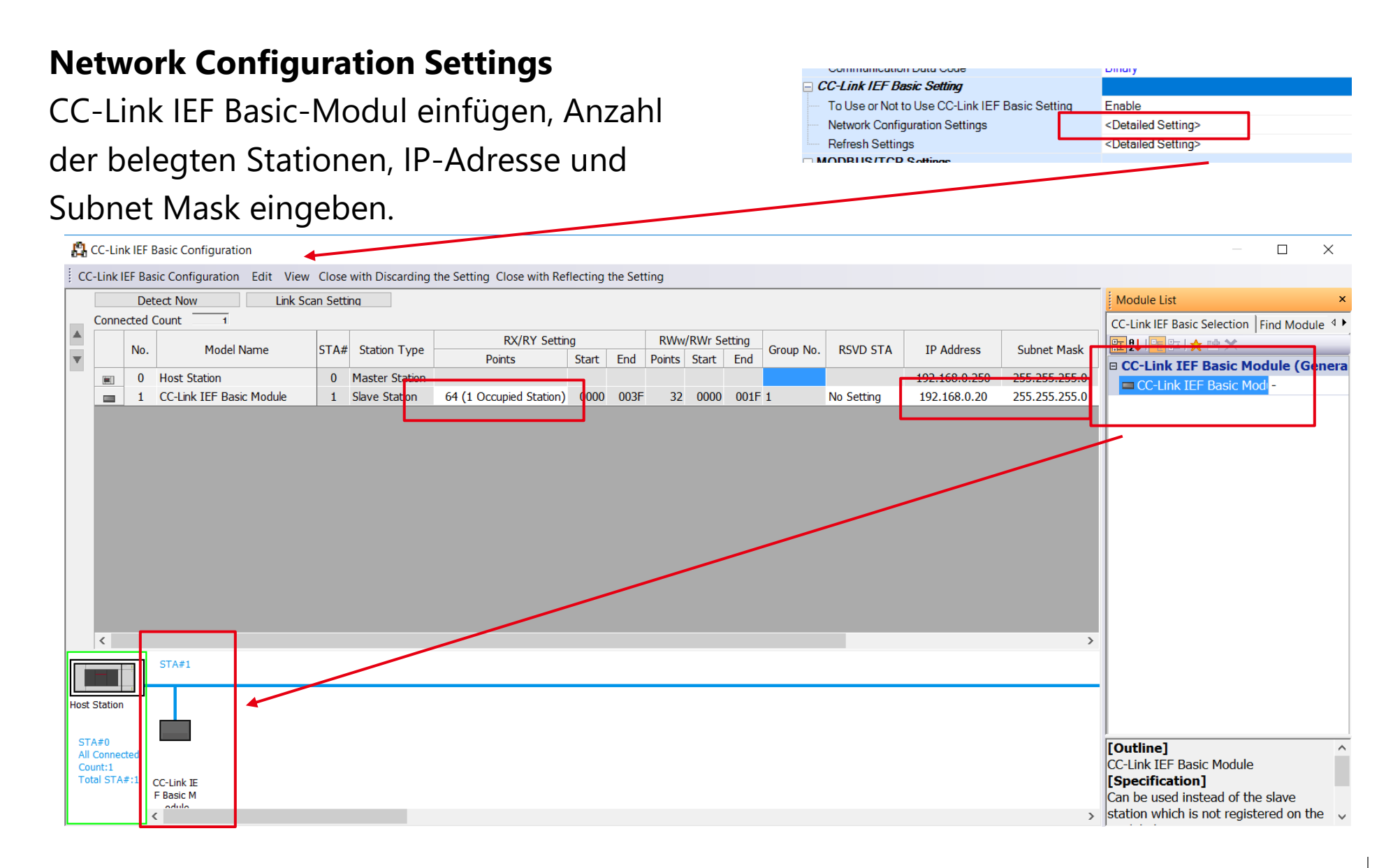

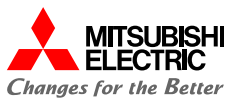

# **Refresh Setting**

- RX sind Daten vom Slave zum Master, in der SPS abgelegt in B00 bis B3F
- RY sind Daten vom Master zum Slave, in der SPS abgelegt in B50 bis B8F
- RWr sind Daten vom Slave zum Master, in der SPS abgelegt in W00 bis W1F
- RWw sind Daten vom Master zum Slave, in der SPS abgelegt in W50 bis W6F

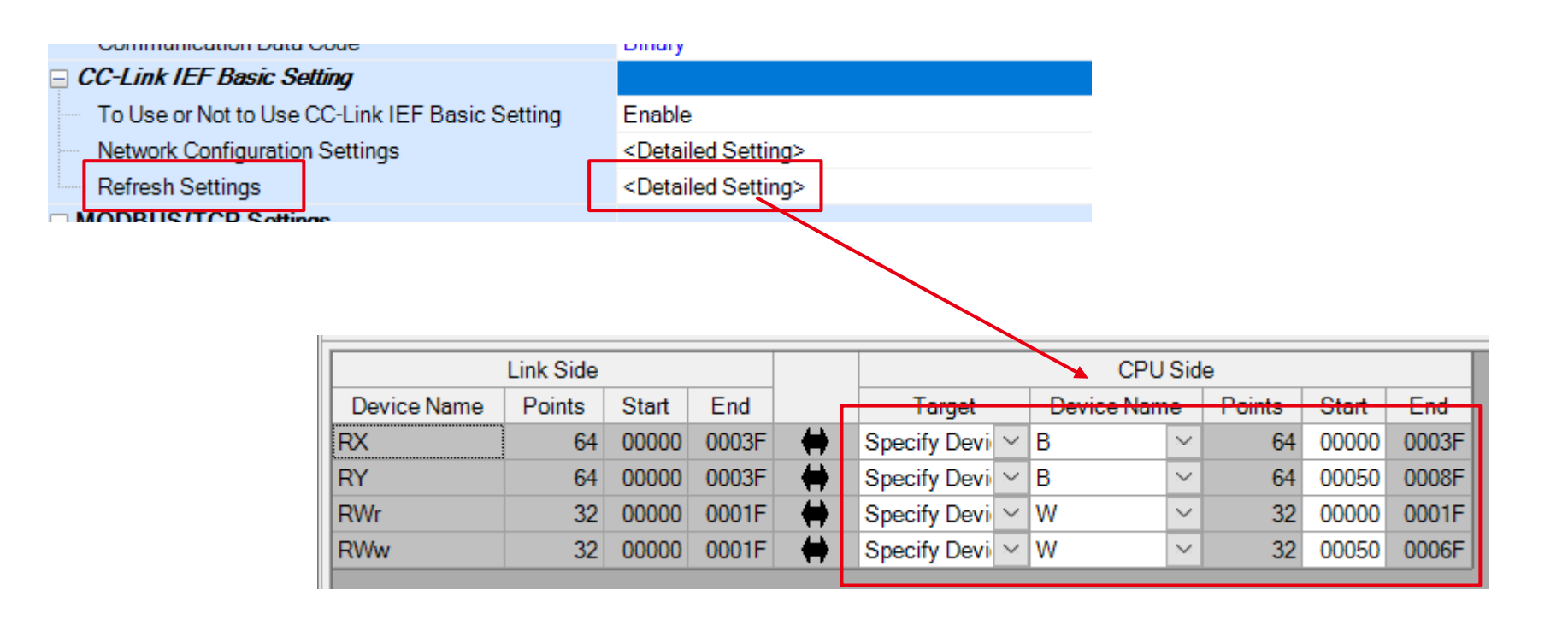

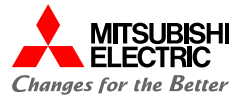

Für die Daten-Kommunikation ist kein Programm erforderlich.

Mit diesem kleinen Testprogramm werden die ankommenden Daten in den Ausgangsbereich kopiert.

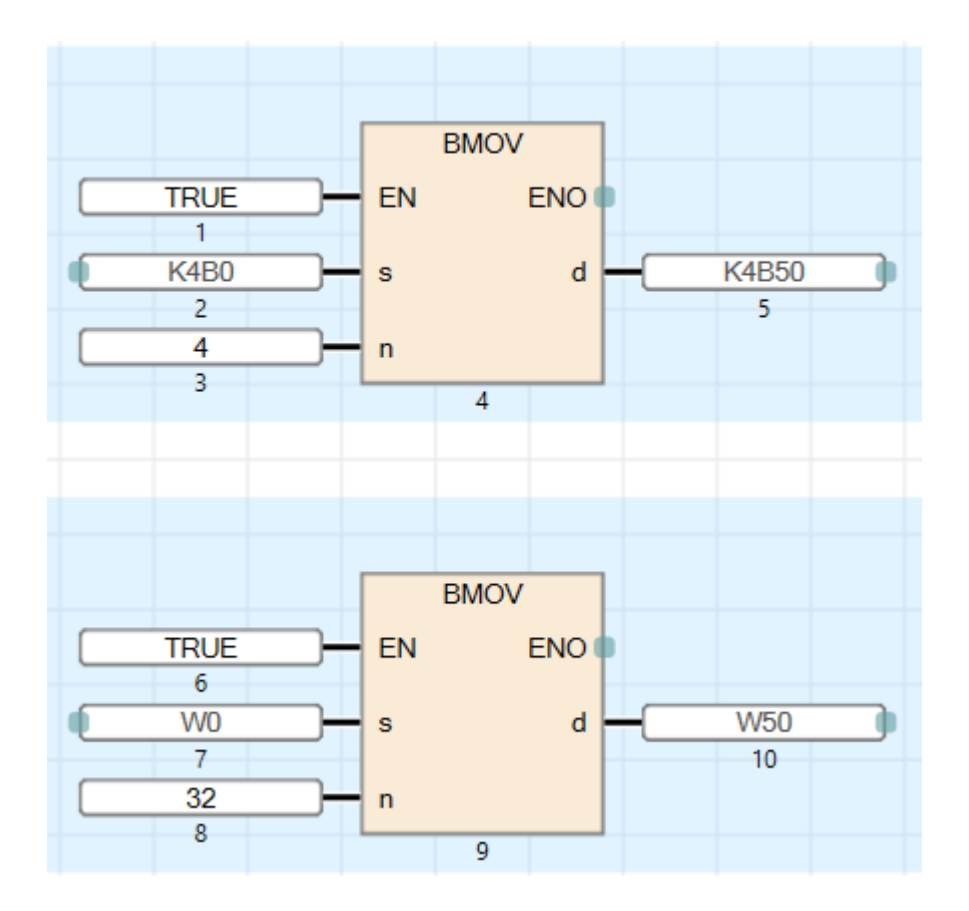

## **I Q - F P r o g r a m m**

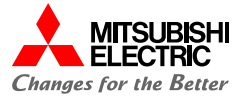

# Programm und Parameter in die IQ-F übertragen und Programm starten.

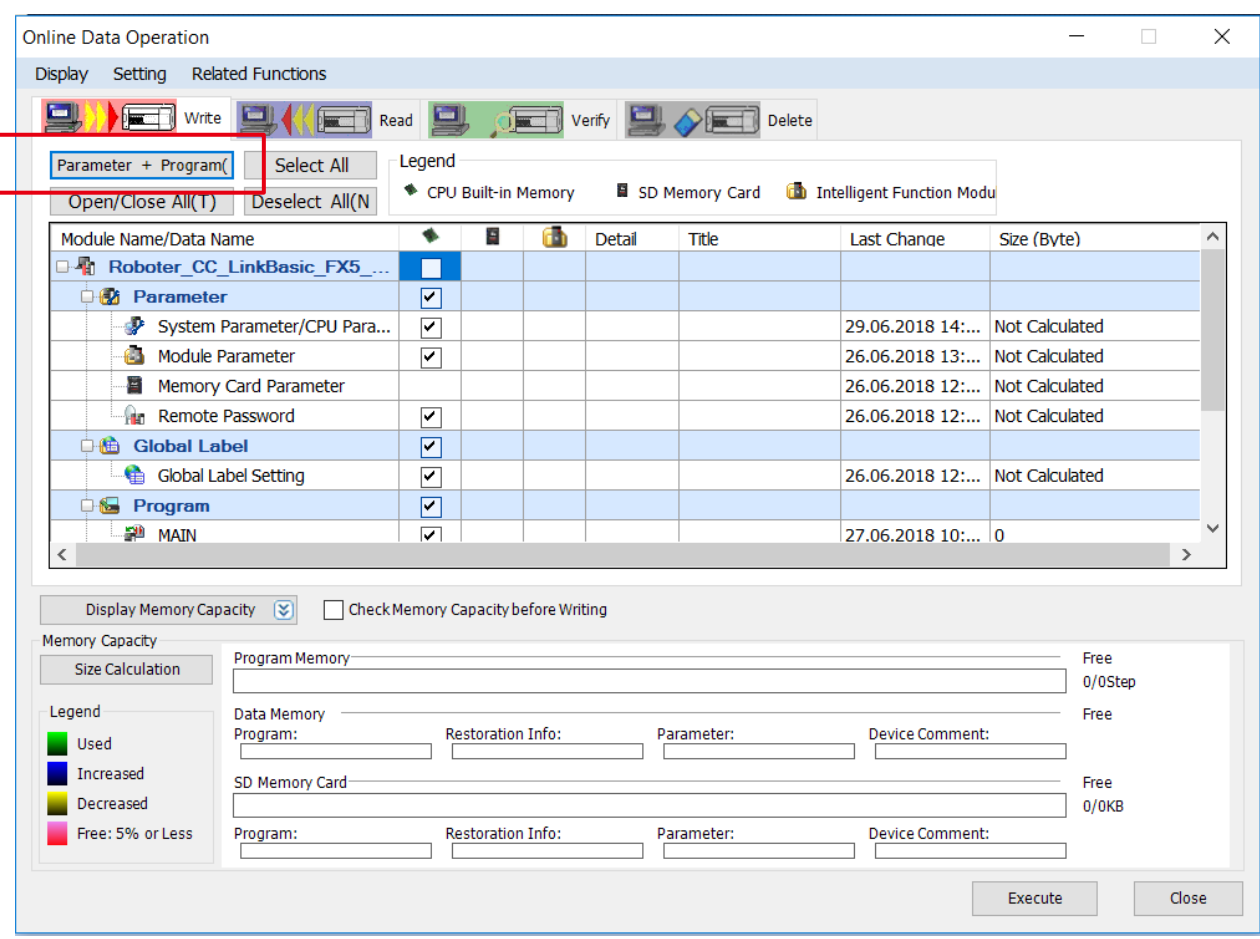

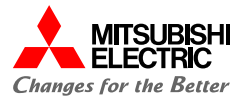

Für die Daten-Kommunikation ist kein Programm erforderlich.

Mit diesem kleinen Testprogramm werden die Ausgangsdaten mit verschiedenen Werten beschrieben. Programm auf Controller CR800 speichern und starten.

```
Program 1:RC1 CCLBASICTEST.p... X
     'Testprogramm für CC-Link IE Field Basic
  \overline{2}3
     'Erforderliche Parameter:
     'NetIP hier Default auf 192.168.0.20
  5
     'Parameter CCLBENA=1
  6
     '64 Link Ausgangsbits M Out (6000) bis M Out (6063) beschreiben
  7
  8 For M1=6000 To 6063
    M Out (M1)=19.
 10 Dly 1
 11-Next M1
    '32 Link Ausgangsregister M DOut (6000) bis M DOut (6031) beschreiben
 12113 For M1=6000 To 6031
    M DOut (M1) = M1 - 6000+1
 1415 Dly 1
16 -Next M1
 17 '64 Link Ausgangsbits M Out (6000) bis M Out (6063) mit 0 beschreiben
 18 For M1=6000 To 6063
 19 | M Out (M1) = 020 Dly 1
21 -Next M1
    '32 Link Ausgangsregister M DOut (6000) bis M DOut (6031) mit 0 beschreiben
 22
 23 For M1=6000 To 6031
    M DOut (M1) = 024125<sup>1</sup>DJ 126 -Next M1
```
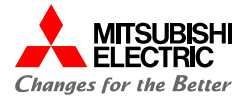

# **V i e l e n D a n k**

**N o c h F r a g e n ?**

**© 2022 Mitsubishi Electric Europe B.V. / All rights reserved**